#### $\mathbf{d}$  and  $\mathbf{d}$ **CISCO**

#### **DÉMARRAGE RAPIDE**

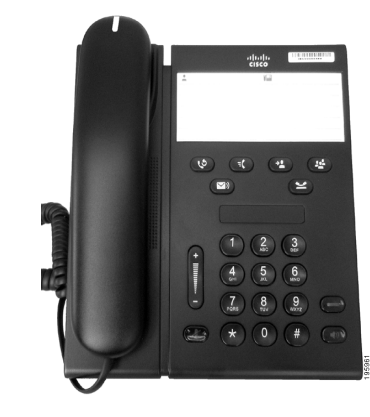

#### **Téléphone IP Cisco Unified 6911**

- **1** [Émission d'un appel](#page-0-0)
- **2** [Réponse à un appel](#page-0-1)
- **3** [Coupure micro](#page-0-2)
- **4** [Messagerie vocale](#page-0-3)
- **5** [Renvoi de tous les appels](#page-0-4)
- **6** [Mise en attente](#page-0-5)
- **7** [Conférence](#page-0-6)
- **8** [Transfert](#page-0-7)
- **9** [Réglage du volume](#page-0-8)
- **10** [Astuces](#page-0-9)

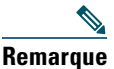

**Remarque Pour de meilleurs résultats, imprimez sur du papier 8,5 x 14" (format légal).**

# <span id="page-0-0"></span>**1 Émission d'un appel**

Pour passer un appel, décrochez le combiné et composez un numéro.

#### **Rappeler le dernier numéro composé**

Appuyez sur le bouton **Bis** .

## <span id="page-0-1"></span>**2 Réponse à un appel**

Lorsque vous recevez un appel, les indicateurs suivants s'affichent sur votre téléphone :

- **•** Un témoin lumineux rouge clignotant sur votre combiné
- **•** Un bouton de ligne orange clignotant

Pour répondre à l'appel, procédez de l'une des façons suivantes :

- **•** Soulevez le combiné.
- **•** Appuyez sur le bouton de ligne orange clignotant.
- Appuyez sur le bouton **Haut-parleur** (6) éteint.

### <span id="page-0-2"></span>**3 Coupure micro**

**1.** Lors d'un appel, appuyez sur le bouton **Coupure micro** .

Le bouton s'illumine pour indiquer que la coupure micro est activée.

**2.** Appuyez à nouveau sur **Coupure micro** pour la désactiver.

### <span id="page-0-3"></span>**4 Messagerie vocale**

Lorsque vous recevez un nouveau message, votre téléphone présente les indicateurs suivants :

- **•** Un témoin lumineux rouge fixe sur votre combiné
- **•** Une tonalité accélérée (si disponible)

#### **Écouter les messages**

Appuyez sur le bouton Messages  $\infty$  et suivez les instructions vocales.

### <span id="page-0-4"></span>**5 Renvoi de tous les appels**

**1.** Appuyez sur le bouton de **fonctions**  $\left( \begin{array}{c} 1 \\ 1 \end{array} \right)$  et entrez le numéro prédéterminé défini par votre administrateur système pour le renvoi des appels.

- **2.** Entrez le numéro de téléphone vers lequel renvoyer les appels. Un témoin orange fixe s'affiche sur le bouton de **ligne**  $\left($  et vous pouvez entendre une tonalité accélérée.
- **3.** Pour annuler le renvoi des appels, répétez l'étape 1.

### <span id="page-0-5"></span>**6 Mise en attente**

- **1.** Appuyez sur le bouton Attente Le bouton de ligne clignote en vert.
- **2.** Pour reprendre un appel mis en attente, appuyez sur le bouton de **ligne** vert clignotant, appuyez sur le bouton **Haut-parleur** ou décrochez, si le combiné est sur son support.

#### <span id="page-0-6"></span>**7 Conférence**

- **1.** À partir d'un appel connecté (pas en attente), appuyez sur le bouton **Conférence** .
- **2.** Entrez le numéro de téléphone de la personne à ajouter à la conférence.
- **3.** Appuyez de nouveau sur le bouton **Conférence** (avant que la personne réponde ou après) pour commencer la conférence.

Répétez ces étapes pour ajouter d'autres participants.

### <span id="page-0-7"></span>**8 Transfert**

- **1.** À partir d'un appel connecté (pas en attente), appuyez sur le bouton **Transfert** .
- **2.** Entrez le numéro de téléphone du destinataire du transfert.
- **3.** Appuyez sur le bouton **Transfert** (avant que le destinataire réponde ou après) ou raccrochez pour effectuer le transfert.

### <span id="page-0-8"></span>**9 Réglage du volume**

Le bouton de volume est situé à gauche du clavier.

**•** Pour régler le volume du combiné, appuyez sur le signe plus ou le signe moins du bouton de volume lorsque le combiné est décroché.

- **•** Pour régler le volume de la sonnerie, appuyez sur le signe plus ou le signe moins du bouton de volume lorsque le combiné est raccroché ou lorsqu'un appel est en attente.
- **•** Pour désactiver la sonnerie du téléphone lors d'un appel, appuyez sur le signe moins du bouton de volume une seule fois (plusieurs pressions ont pour effet de baisser le volume de la sonnerie).

### <span id="page-0-9"></span>**10 Astuces**

#### **Comment configurer les numéros abrégés ?**

Pour configurer des numéros abrégés et personnaliser divers paramètres et fonctions de votre téléphone, accédez à vos pages Web Options utilisateur Cisco Unified CM.

#### **Comment utiliser le bouton de fonctions ?**

Le bouton de **fonctions** permet d'accéder à des fonctions telles que les numéros abrégés, le renvoi de tous les appels, l'interception, l'interception d'appels de groupe et l'option Meet-Me. Vous pouvez appuyer sur ce bouton, puis sur le numéro correspondant à la fonction souhaitée.

#### **Comment accéder aux paramètres administrateur ?**

Décrochez et appuyez simultanément sur les boutons \*, # et 0 afin d'accéder à l'IVR pour les paramètres administrateur du téléphone. Vous pouvez également faire activer le bouton du haut-parleur et appuyer simultanément sur les boutons \*, # et 0. Le PIN par défaut est 24726.

#### **Où trouver un guide de l'utilisateur complet ?**

[http://www.cisco.com/en/US/products/ps10326/](http://www.cisco.com/en/US/products/ps10326/products_user_guide_list.html) products\_user\_guide\_list.html

**Siège social Amérique** Cisco Systems, Inc. 170 West Tasman Drive San Jose, CA 95134-1706 États-Unis <http://www.cisco.com> Tél. : +1 408 526-4000 +1 800 553-NETS (6387) Fax : +1 408 527-0883

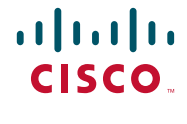

Cisco, Cisco Systems, the Cisco logo, and the Cisco Systems logo are registered trademarks or trademarks of Cisco and/or its affiliates in the United States and certain other countries. All other trademarks mentioned in this document or website are the property of their respective owners. The use of the word partner does not imply a partnership relationship between Cisco and any other company. (1002R)

© 2010 Cisco Systems, Inc. All rights reserved. Publié le 31 mars 2010, OL-22535-01